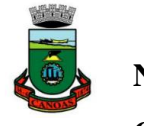

**Observação:** O nome será substituído pelo código privado.

#### **1 - Introdução**

Cada substância no universo, rochas, mar, ser humano, os planetas e até mesmo as mais distantes estrelas são inteiramente feitos de partículas minúsculas chamadas *átomos.*

Para entender a complexidade desses átomos diversos cientistas, como Rutherford, Dalton, Bohr e Thomson, articularam várias teorias. No século XIX, as diferentes leis de combinação e a tabela periódica dos elementos, criada em 1871, reforçaram o estudo da constituição dos átomos.

#### **1.1 – Modelo Atômico de Bohr**

No ano de 1913, o dinamarquês especialista em física atômica Niels Bohr (1885-1962) estabeleceu um modelo atômico que é bastante útil para compreender como os átomos emitem e recebem luz/radiação.

Seu modelo estava baseado em dois postulados:

**1º -** Os elétrons só podem girar ao redor do núcleo em órbitas circulares, essas órbitas são chamadas de órbitas estacionárias e enquanto eles estão nessas órbitas, não emitem energia

**2º -** O átomo absorve ou emite energia em quantidades definidas, como pequenos "pacotes" de energia que não podem ser fracionados. Estes pacotes de energia são chamados de quantum. Estes quanta de radiação são os fótons. Assim, um elétron em uma órbita permitida emite energia (um fóton) para ir para outra órbita permitida mais próxima do núcleo. A energia de cada fóton emitido é proporcional ao "salto" que o elétron realiza, se o "salto" for maior, maior a energia do único fóton emitido.

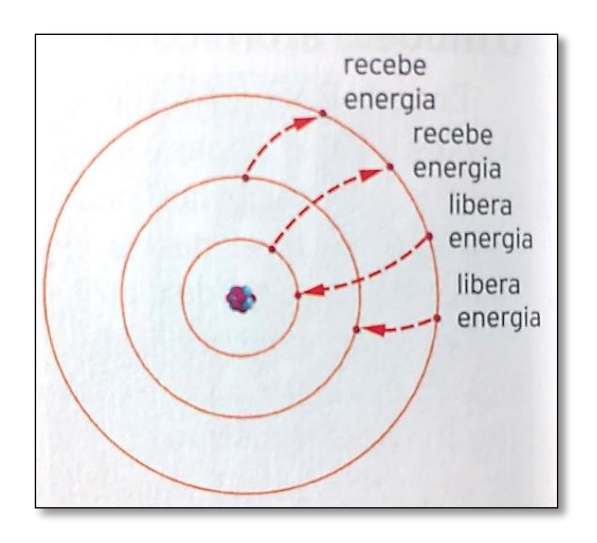

*Ao receber certa quantidade de energia o elétron passa para um nível mais externo. Ao liberar a energia absorvida ele volta ao nível em que estava.*

#### **2 - Atividade**

Nesta atividade iremos utilizar um simulador do átomo de Bohr que se encontra no seguinte link: [https://highered.mheducation.com/olcweb/cgi/pluginpop.cgi?it=swf::800::600::/sites/dl/free/0072482621/59](https://highered.mheducation.com/olcweb/cgi/pluginpop.cgi?it=swf::800::600::/sites/dl/free/0072482621/59229/Bohr_Nav.swf::The%20Bohr%20Atom) [229/Bohr\\_Nav.swf::The%20Bohr%20Atom.](https://highered.mheducation.com/olcweb/cgi/pluginpop.cgi?it=swf::800::600::/sites/dl/free/0072482621/59229/Bohr_Nav.swf::The%20Bohr%20Atom) Por meio dele poderemos modificar a distância das camadas eletrônicas e controlar a absorção e a emissão de energia. Na figura abaixo podemos ver a tela da simulação do átomo de Bohr que iremos utilizar na aula de hoje.

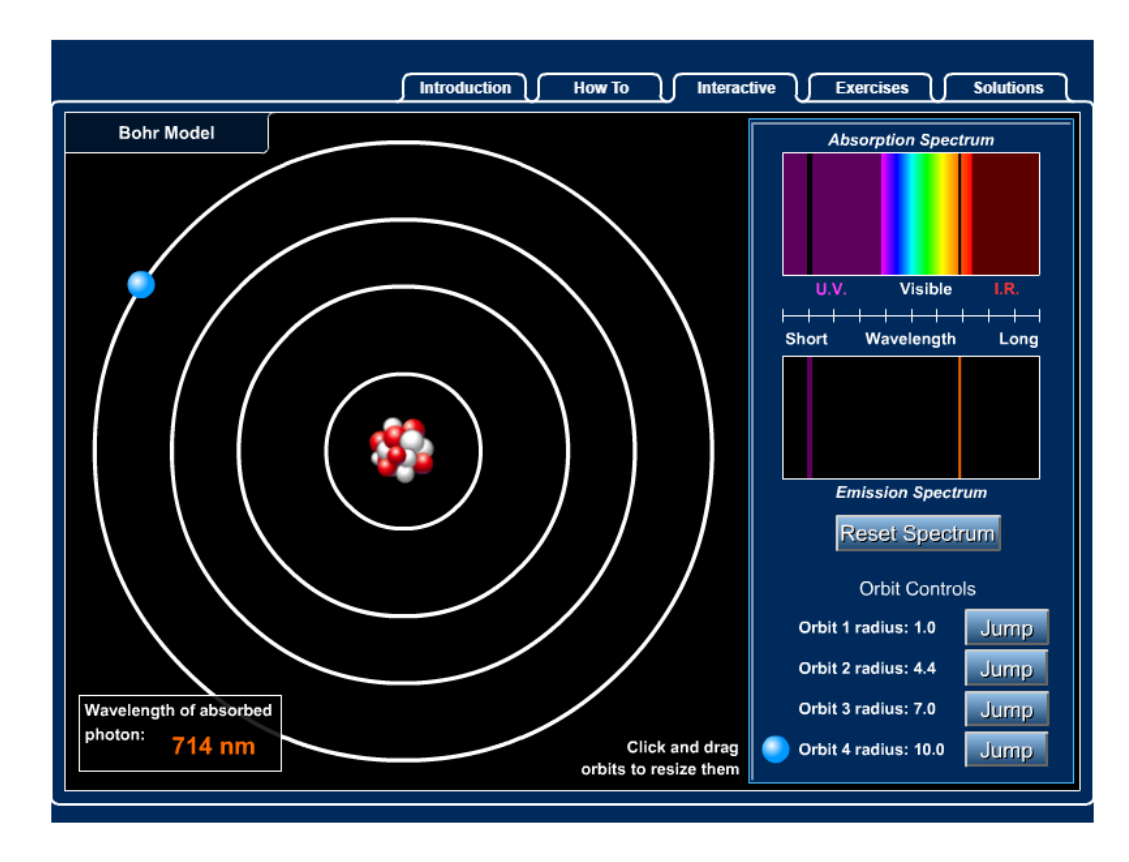

Nesta atividade iremos utilizar a técnica descrita como P.O.E. (Predizer-Observar-Explicar). Esta técnica consiste *em fazer com que você, tente predizer o que irá ocorrer antes da simulação e registre. Em seguida, você efetua a* simulação, observando o que acontece e também registrando. Finalmente, compara o que você esperava que fosse acontecer com o que foi simulado, tentando explicar diferenças entre o observado e o previsto, caso exista diferenças. Siga esta técnica, para aproveitar melhor o resultado do seu trabalho. Não tente simular o comportamento antes de ter refletido sobre o que irá acontecer e ter registrado neste guia a sua previsão. Isto irá apenas fazer com que você não aproveite totalmente os benefícios da atividade didática.

#### **2.1 PRIMEIRA ATIVIDADE**

**2.1.1 PREVISÃO:** Quando o elétron pula de uma órbita pra uma órbita maior, o que vai acontecer? Desenhe e escreva a sua resposta abaixo:

## **2.1.2 OBSERVAÇÃO:**

 Abra a simulação do átomo de Bohr através do link: [https://highered.mheducation.com/olcweb/cgi/pluginpop.cgi?it=swf::800::600::/sites/dl/free/0072482](https://highered.mheducation.com/olcweb/cgi/pluginpop.cgi?it=swf::800::600::/sites/dl/free/0072482621/59229/Bohr_Nav.swf::The%20Bohr%20Atom) [621/59229/Bohr\\_Nav.swf::The%20Bohr%20Atom.](https://highered.mheducation.com/olcweb/cgi/pluginpop.cgi?it=swf::800::600::/sites/dl/free/0072482621/59229/Bohr_Nav.swf::The%20Bohr%20Atom)

\_\_\_\_\_\_\_\_\_\_\_\_\_\_\_\_\_\_\_\_\_\_\_\_\_\_\_\_\_\_\_\_\_\_\_\_\_\_\_\_\_\_\_\_\_\_\_\_\_\_\_\_\_\_\_\_\_\_\_\_\_\_\_\_\_\_\_\_\_\_\_\_\_\_\_\_\_\_\_\_\_\_\_\_\_\_\_

\_\_\_\_\_\_\_\_\_\_\_\_\_\_\_\_\_\_\_\_\_\_\_\_\_\_\_\_\_\_\_\_\_\_\_\_\_\_\_\_\_\_\_\_\_\_\_\_\_\_\_\_\_\_\_\_\_\_\_\_\_\_\_\_\_\_\_\_\_\_\_\_\_\_\_\_\_\_\_\_\_\_\_\_\_\_\_

\_\_\_\_\_\_\_\_\_\_\_\_\_\_\_\_\_\_\_\_\_\_\_\_\_\_\_\_\_\_\_\_\_\_\_\_\_\_\_\_\_\_\_\_\_\_\_\_\_\_\_\_\_\_\_\_\_\_\_\_\_\_\_\_\_\_\_\_\_\_\_\_\_\_\_\_\_\_\_\_\_\_\_\_\_\_\_

 Queremos saber o que acontece quando um elétron passa de uma órbita menor para de uma maior, dessa forma, por meio das opções do orbit Controls, selecione uma órbita maior e click em Jump;

\_\_\_\_\_\_\_\_\_\_\_\_\_\_\_\_\_\_\_\_\_\_\_\_\_\_\_\_\_\_\_\_\_\_\_\_\_\_\_\_\_\_\_\_\_\_\_\_\_\_\_\_\_\_\_\_\_\_\_\_\_\_\_\_\_\_\_\_\_\_\_\_\_\_\_\_\_\_\_\_\_\_\_\_\_\_\_

\_\_\_\_\_\_\_\_\_\_\_\_\_\_\_\_\_\_\_\_\_\_\_\_\_\_\_\_\_\_\_\_\_\_\_\_\_\_\_\_\_\_\_\_\_\_\_\_\_\_\_\_\_\_\_\_\_\_\_\_\_\_\_\_\_\_\_\_\_\_\_\_\_\_\_\_\_\_\_\_\_\_\_\_\_\_\_

\_\_\_\_\_\_\_\_\_\_\_\_\_\_\_\_\_\_\_\_\_\_\_\_\_\_\_\_\_\_\_\_\_\_\_\_\_\_\_\_\_\_\_\_\_\_\_\_\_\_\_\_\_\_\_\_\_\_\_\_\_\_\_\_\_\_\_\_\_\_\_\_\_\_\_\_\_\_\_\_\_\_\_\_\_\_\_

• Registre o que você observou;

Quando o elétron pulou de uma órbita para uma órbita maior, o que aconteceu? Desenhe e escreva a sua resposta abaixo:

**2.1.3 COMPARAÇÃO:** Compare a sua resposta da parte 2.1.1 com o que foi observado ao realizar a simulação, parte 2.1.2, e diga se houve alguma diferença. Se houve, qual foi a diferença?

Desenhe e escreva a sua resposta abaixo:

## **2.2 SEGUNDA ATIVIDADE**

**2.2.1 PREVISÃO:** Agora, quando o elétron pular de uma órbita maior para uma órbita menor, o que vai acontecer? Desenhe e escreva a sua resposta abaixo:

\_\_\_\_\_\_\_\_\_\_\_\_\_\_\_\_\_\_\_\_\_\_\_\_\_\_\_\_\_\_\_\_\_\_\_\_\_\_\_\_\_\_\_\_\_\_\_\_\_\_\_\_\_\_\_\_\_\_\_\_\_\_\_\_\_\_\_\_\_\_\_\_\_\_\_\_\_\_\_\_\_\_\_\_\_\_\_

\_\_\_\_\_\_\_\_\_\_\_\_\_\_\_\_\_\_\_\_\_\_\_\_\_\_\_\_\_\_\_\_\_\_\_\_\_\_\_\_\_\_\_\_\_\_\_\_\_\_\_\_\_\_\_\_\_\_\_\_\_\_\_\_\_\_\_\_\_\_\_\_\_\_\_\_\_\_\_\_\_\_\_\_\_\_\_

\_\_\_\_\_\_\_\_\_\_\_\_\_\_\_\_\_\_\_\_\_\_\_\_\_\_\_\_\_\_\_\_\_\_\_\_\_\_\_\_\_\_\_\_\_\_\_\_\_\_\_\_\_\_\_\_\_\_\_\_\_\_\_\_\_\_\_\_\_\_\_\_\_\_\_\_\_\_\_\_\_\_\_\_\_\_\_

## **2.2.2 OBSERVAÇÃO:**

 Continue utilizando a simulação do átomo de Bohr no link: [https://highered.mheducation.com/olcweb/cgi/pluginpop.cgi?it=swf::800::600::/sites/dl/free/0072482](https://highered.mheducation.com/olcweb/cgi/pluginpop.cgi?it=swf::800::600::/sites/dl/free/0072482621/59229/Bohr_Nav.swf::The%20Bohr%20Atom) [621/59229/Bohr\\_Nav.swf::The%20Bohr%20Atom.](https://highered.mheducation.com/olcweb/cgi/pluginpop.cgi?it=swf::800::600::/sites/dl/free/0072482621/59229/Bohr_Nav.swf::The%20Bohr%20Atom)

\_\_\_\_\_\_\_\_\_\_\_\_\_\_\_\_\_\_\_\_\_\_\_\_\_\_\_\_\_\_\_\_\_\_\_\_\_\_\_\_\_\_\_\_\_\_\_\_\_\_\_\_\_\_\_\_\_\_\_\_\_\_\_\_\_\_\_\_\_\_\_\_\_\_\_\_\_\_\_\_\_\_\_\_\_\_\_

\_\_\_\_\_\_\_\_\_\_\_\_\_\_\_\_\_\_\_\_\_\_\_\_\_\_\_\_\_\_\_\_\_\_\_\_\_\_\_\_\_\_\_\_\_\_\_\_\_\_\_\_\_\_\_\_\_\_\_\_\_\_\_\_\_\_\_\_\_\_\_\_\_\_\_\_\_\_\_\_\_\_\_\_\_\_\_

\_\_\_\_\_\_\_\_\_\_\_\_\_\_\_\_\_\_\_\_\_\_\_\_\_\_\_\_\_\_\_\_\_\_\_\_\_\_\_\_\_\_\_\_\_\_\_\_\_\_\_\_\_\_\_\_\_\_\_\_\_\_\_\_\_\_\_\_\_\_\_\_\_\_\_\_\_\_\_\_\_\_\_\_\_\_\_

- Dessa vez, queremos saber o que acontece quando um elétron passa de uma órbita maior para de uma menor, assim, nas opções do Orbit Controls, selecione uma órbita menor e click em Jump;
- Registre o que você observou;

Quando o elétron pulou de uma órbita para uma órbita menor, o que aconteceu? Desenhe e escreva a sua resposta abaixo:

**2.2.3 COMPARAÇÃO:** Compare a sua resposta da parte 2.2.1 com o que foi observado ao realizar a simulação, parte 2.2.2, e diga se houve alguma diferença. Se houve, qual foi a diferença?

\_\_\_\_\_\_\_\_\_\_\_\_\_\_\_\_\_\_\_\_\_\_\_\_\_\_\_\_\_\_\_\_\_\_\_\_\_\_\_\_\_\_\_\_\_\_\_\_\_\_\_\_\_\_\_\_\_\_\_\_\_\_\_\_\_\_\_\_\_\_\_\_\_\_\_\_\_\_\_\_\_\_\_\_\_\_\_

\_\_\_\_\_\_\_\_\_\_\_\_\_\_\_\_\_\_\_\_\_\_\_\_\_\_\_\_\_\_\_\_\_\_\_\_\_\_\_\_\_\_\_\_\_\_\_\_\_\_\_\_\_\_\_\_\_\_\_\_\_\_\_\_\_\_\_\_\_\_\_\_\_\_\_\_\_\_\_\_\_\_\_\_\_\_\_

\_\_\_\_\_\_\_\_\_\_\_\_\_\_\_\_\_\_\_\_\_\_\_\_\_\_\_\_\_\_\_\_\_\_\_\_\_\_\_\_\_\_\_\_\_\_\_\_\_\_\_\_\_\_\_\_\_\_\_\_\_\_\_\_\_\_\_\_\_\_\_\_\_\_\_\_\_\_\_\_\_\_\_\_\_\_\_

\_\_\_\_\_\_\_\_\_\_\_\_\_\_\_\_\_\_\_\_\_\_\_\_\_\_\_\_\_\_\_\_\_\_\_\_\_\_\_\_\_\_\_\_\_\_\_\_\_\_\_\_\_\_\_\_\_\_\_\_\_\_\_\_\_\_\_\_\_\_\_\_\_\_\_\_\_\_\_\_\_\_\_\_\_\_\_

\_\_\_\_\_\_\_\_\_\_\_\_\_\_\_\_\_\_\_\_\_\_\_\_\_\_\_\_\_\_\_\_\_\_\_\_\_\_\_\_\_\_\_\_\_\_\_\_\_\_\_\_\_\_\_\_\_\_\_\_\_\_\_\_\_\_\_\_\_\_\_\_\_\_\_\_\_\_\_\_\_\_\_\_\_\_\_

\_\_\_\_\_\_\_\_\_\_\_\_\_\_\_\_\_\_\_\_\_\_\_\_\_\_\_\_\_\_\_\_\_\_\_\_\_\_\_\_\_\_\_\_\_\_\_\_\_\_\_\_\_\_\_\_\_\_\_\_\_\_\_\_\_\_\_\_\_\_\_\_\_\_\_\_\_\_\_\_\_\_\_\_\_\_\_

Desenhe e escreva a sua resposta abaixo:

### **2.3 TERCEIRA ATIVIDADE**

**2.3.1 PREVISÃO:** Quando o elétron pular da segunda órbita para a terceira órbita, o que irá acontecer? E quando pular da segunda para a quarta órbita? Pensando nas cores dos fótons absorvidos ou emitidos, que cor você acha que será em cada situação?

Desenhe e escreva a sua resposta abaixo:

# **2.3.2 OBSERVAÇÃO:**

 Mais uma vez, utilize a simulação do átomo de Bohr no link: [https://highered.mheducation.com/olcweb/cgi/pluginpop.cgi?it=swf::800::600::/sites/dl/free/0072482](https://highered.mheducation.com/olcweb/cgi/pluginpop.cgi?it=swf::800::600::/sites/dl/free/0072482621/59229/Bohr_Nav.swf::The%20Bohr%20Atom) [621/59229/Bohr\\_Nav.swf::The%20Bohr%20Atom,](https://highered.mheducation.com/olcweb/cgi/pluginpop.cgi?it=swf::800::600::/sites/dl/free/0072482621/59229/Bohr_Nav.swf::The%20Bohr%20Atom) mas para podermos observar os espectros primeiramente clique em Reset Spectrum

\_\_\_\_\_\_\_\_\_\_\_\_\_\_\_\_\_\_\_\_\_\_\_\_\_\_\_\_\_\_\_\_\_\_\_\_\_\_\_\_\_\_\_\_\_\_\_\_\_\_\_\_\_\_\_\_\_\_\_\_\_\_\_\_\_\_\_\_\_\_\_\_\_\_\_\_\_\_\_\_\_\_\_\_\_\_\_

\_\_\_\_\_\_\_\_\_\_\_\_\_\_\_\_\_\_\_\_\_\_\_\_\_\_\_\_\_\_\_\_\_\_\_\_\_\_\_\_\_\_\_\_\_\_\_\_\_\_\_\_\_\_\_\_\_\_\_\_\_\_\_\_\_\_\_\_\_\_\_\_\_\_\_\_\_\_\_\_\_\_\_\_\_\_\_

\_\_\_\_\_\_\_\_\_\_\_\_\_\_\_\_\_\_\_\_\_\_\_\_\_\_\_\_\_\_\_\_\_\_\_\_\_\_\_\_\_\_\_\_\_\_\_\_\_\_\_\_\_\_\_\_\_\_\_\_\_\_\_\_\_\_\_\_\_\_\_\_\_\_\_\_\_\_\_\_\_\_\_\_\_\_\_

 Agora, além de saber o que acontece com o elétron, queremos saber que cor estará relacionada. Então, por meio das opções do Orbit Controls, selecione a segunda órbita e click em Jump para a terceira órbita. Observe o que acontece com o elétron e não esqueça de observar os espectros em:

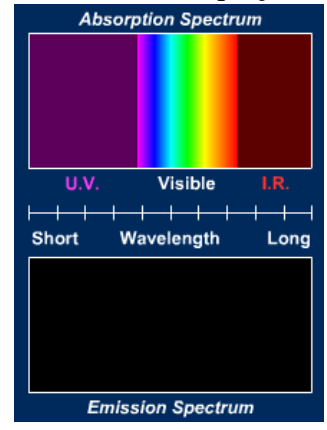

- Registre o que observou;
- Agora, faça o mesmo procedimento, movendo o elétron da segunda órbita para a quarta (e última) órbita;
- Registre novamente o que você observou.

Quando o elétron pulou de uma órbita para uma órbita maior, o que aconteceu?

**2.3.3 COMPARAÇÃO:** Compare a sua resposta da parte 3.1.1 com o que foi observado ao realizar a simulação, parte 3.1.2, e diga se houve alguma diferença. Se houve, qual foi a diferença?

\_\_\_\_\_\_\_\_\_\_\_\_\_\_\_\_\_\_\_\_\_\_\_\_\_\_\_\_\_\_\_\_\_\_\_\_\_\_\_\_\_\_\_\_\_\_\_\_\_\_\_\_\_\_\_\_\_\_\_\_\_\_\_\_\_\_\_\_\_\_\_\_\_\_\_\_\_\_\_\_\_\_\_\_\_\_\_

\_\_\_\_\_\_\_\_\_\_\_\_\_\_\_\_\_\_\_\_\_\_\_\_\_\_\_\_\_\_\_\_\_\_\_\_\_\_\_\_\_\_\_\_\_\_\_\_\_\_\_\_\_\_\_\_\_\_\_\_\_\_\_\_\_\_\_\_\_\_\_\_\_\_\_\_\_\_\_\_\_\_\_\_\_\_\_

\_\_\_\_\_\_\_\_\_\_\_\_\_\_\_\_\_\_\_\_\_\_\_\_\_\_\_\_\_\_\_\_\_\_\_\_\_\_\_\_\_\_\_\_\_\_\_\_\_\_\_\_\_\_\_\_\_\_\_\_\_\_\_\_\_\_\_\_\_\_\_\_\_\_\_\_\_\_\_\_\_\_\_\_\_\_\_

Desenhe e escreva a sua resposta abaixo:

### **2.4 QUARTA ATIVIDADE**

**2.4.1 PREVISÃO:** Sabemos que quanto mais longe o elétron estiver do núcleo mais energia ele terá, e quanto mais perto menos energia o mesmo terá. Analisando o espectro eletromagnético e o modelo atômico de Bohr quais cores esperamos visualizar nas proximidades do núcleo e quais cores esperamos visualizar nas órbitas mais afastadas do núcleo.

\_\_\_\_\_\_\_\_\_\_\_\_\_\_\_\_\_\_\_\_\_\_\_\_\_\_\_\_\_\_\_\_\_\_\_\_\_\_\_\_\_\_\_\_\_\_\_\_\_\_\_\_\_\_\_\_\_\_\_\_\_\_\_\_\_\_\_\_\_\_\_\_\_\_\_\_\_\_\_\_\_\_\_\_\_\_\_

\_\_\_\_\_\_\_\_\_\_\_\_\_\_\_\_\_\_\_\_\_\_\_\_\_\_\_\_\_\_\_\_\_\_\_\_\_\_\_\_\_\_\_\_\_\_\_\_\_\_\_\_\_\_\_\_\_\_\_\_\_\_\_\_\_\_\_\_\_\_\_\_\_\_\_\_\_\_\_\_\_\_\_\_\_\_\_

\_\_\_\_\_\_\_\_\_\_\_\_\_\_\_\_\_\_\_\_\_\_\_\_\_\_\_\_\_\_\_\_\_\_\_\_\_\_\_\_\_\_\_\_\_\_\_\_\_\_\_\_\_\_\_\_\_\_\_\_\_\_\_\_\_\_\_\_\_\_\_\_\_\_\_\_\_\_\_\_\_\_\_\_\_\_\_

# **2.4.2 OBSERVAÇÃO:**

 Abra a simulação do átomo de Bohr através do link: [https://highered.mheducation.com/olcweb/cgi/pluginpop.cgi?it=swf::800::600::/sites/dl/free/0072482](https://highered.mheducation.com/olcweb/cgi/pluginpop.cgi?it=swf::800::600::/sites/dl/free/0072482621/59229/Bohr_Nav.swf::The%20Bohr%20Atom) [621/59229/Bohr\\_Nav.swf::The%20Bohr%20Atom.](https://highered.mheducation.com/olcweb/cgi/pluginpop.cgi?it=swf::800::600::/sites/dl/free/0072482621/59229/Bohr_Nav.swf::The%20Bohr%20Atom)

\_\_\_\_\_\_\_\_\_\_\_\_\_\_\_\_\_\_\_\_\_\_\_\_\_\_\_\_\_\_\_\_\_\_\_\_\_\_\_\_\_\_\_\_\_\_\_\_\_\_\_\_\_\_\_\_\_\_\_\_\_\_\_\_\_\_\_\_\_\_\_\_\_\_\_\_\_\_\_\_\_\_\_\_\_\_\_

\_\_\_\_\_\_\_\_\_\_\_\_\_\_\_\_\_\_\_\_\_\_\_\_\_\_\_\_\_\_\_\_\_\_\_\_\_\_\_\_\_\_\_\_\_\_\_\_\_\_\_\_\_\_\_\_\_\_\_\_\_\_\_\_\_\_\_\_\_\_\_\_\_\_\_\_\_\_\_\_\_\_\_\_\_\_\_

\_\_\_\_\_\_\_\_\_\_\_\_\_\_\_\_\_\_\_\_\_\_\_\_\_\_\_\_\_\_\_\_\_\_\_\_\_\_\_\_\_\_\_\_\_\_\_\_\_\_\_\_\_\_\_\_\_\_\_\_\_\_\_\_\_\_\_\_\_\_\_\_\_\_\_\_\_\_\_\_\_\_\_\_\_\_\_

Agora teremos que ajustar o modelo atômico do simulador para que ele trabalhe da maneira como

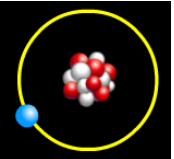

desejamos. Para isto será necessário alterar o raio das órbitas mexendo nelas com o mouse. Para isso é necessário clicar e arrastar as órbitas com o mouse. Ao clicar a mesma ficará amarela enquanto você estiver segurando o botão do mouse, conforme imagem ao lado.

 Agora arrastando as órbitas ajuste as mesmas para que fiquem com os seguintes raios de órbita da imagem ao lado. **Da primeira para a segunda órbita**

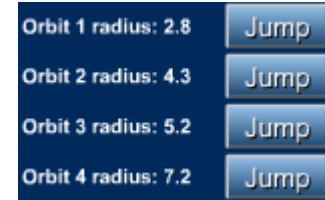

- Por meio das opções do Orbit Controls, selecione a segunda órbita e dê click em Jump.
- Registre o que você observou;
- Agora faça o movimento contrário, por meio das opções do **Orbit Controls**, selecione a primeira órbita e dê click em Jump.
- Registre o que você observou;

### **Da primeira para a terceira órbita**

- Por meio das opções do Orbit Controls, selecione a terceira órbita e dê click em Jump;
- Registre o que você observou;
- Agora faça o movimento contrário, por meio das opções do **Orbit Controls**, selecione a primeira órbita e dê click em Jump.
- Registre o que você observou;

#### **Da primeira para a quarta órbita**

- Por meio das opções do Orbit Controls, selecione a quarta órbita e dê click em Jump;
- Registre o que você observou;
- Agora faça o movimento contrário, por meio das opções do **Orbit Controls**, selecione a primeira órbita e dê click em Jump;
- Registre o que você observou;

Quais foram os resultados obtidos? Desenhe e escreva a sua resposta abaixo:

**2.4.3 COMPARAÇÃO:** Compare a sua resposta da parte 2.1.1 com o que foi observado ao realizar a simulação, parte 2.1.2, e diga se houve alguma diferença. Se houve, qual foi a diferença?

\_\_\_\_\_\_\_\_\_\_\_\_\_\_\_\_\_\_\_\_\_\_\_\_\_\_\_\_\_\_\_\_\_\_\_\_\_\_\_\_\_\_\_\_\_\_\_\_\_\_\_\_\_\_\_\_\_\_\_\_\_\_\_\_\_\_\_\_\_\_\_\_\_\_\_\_\_\_\_\_\_\_\_\_\_\_\_

\_\_\_\_\_\_\_\_\_\_\_\_\_\_\_\_\_\_\_\_\_\_\_\_\_\_\_\_\_\_\_\_\_\_\_\_\_\_\_\_\_\_\_\_\_\_\_\_\_\_\_\_\_\_\_\_\_\_\_\_\_\_\_\_\_\_\_\_\_\_\_\_\_\_\_\_\_\_\_\_\_\_\_\_\_\_\_

\_\_\_\_\_\_\_\_\_\_\_\_\_\_\_\_\_\_\_\_\_\_\_\_\_\_\_\_\_\_\_\_\_\_\_\_\_\_\_\_\_\_\_\_\_\_\_\_\_\_\_\_\_\_\_\_\_\_\_\_\_\_\_\_\_\_\_\_\_\_\_\_\_\_\_\_\_\_\_\_\_\_\_\_\_\_\_

\_\_\_\_\_\_\_\_\_\_\_\_\_\_\_\_\_\_\_\_\_\_\_\_\_\_\_\_\_\_\_\_\_\_\_\_\_\_\_\_\_\_\_\_\_\_\_\_\_\_\_\_\_\_\_\_\_\_\_\_\_\_\_\_\_\_\_\_\_\_\_\_\_\_\_\_\_\_\_\_\_\_\_\_\_\_\_

\_\_\_\_\_\_\_\_\_\_\_\_\_\_\_\_\_\_\_\_\_\_\_\_\_\_\_\_\_\_\_\_\_\_\_\_\_\_\_\_\_\_\_\_\_\_\_\_\_\_\_\_\_\_\_\_\_\_\_\_\_\_\_\_\_\_\_\_\_\_\_\_\_\_\_\_\_\_\_\_\_\_\_\_\_\_\_

\_\_\_\_\_\_\_\_\_\_\_\_\_\_\_\_\_\_\_\_\_\_\_\_\_\_\_\_\_\_\_\_\_\_\_\_\_\_\_\_\_\_\_\_\_\_\_\_\_\_\_\_\_\_\_\_\_\_\_\_\_\_\_\_\_\_\_\_\_\_\_\_\_\_\_\_\_\_\_\_\_\_\_\_\_\_\_

Desenhe e escreva a sua resposta abaixo: